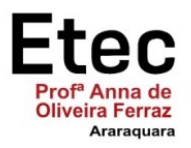

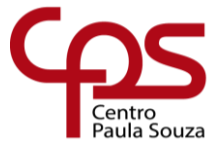

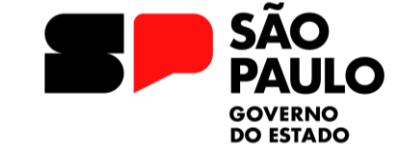

**Felipe Ziviani Lima Marcos Vinicius Gracindo Maria Eduarda Marques da Silva Pedro Henrique Gasparin Pereira** 

**AKANGÁ: A chave da memorização**

Trabalho de Conclusão de Curso apresentado à ETEC Profa. Anna de Oliveira Ferraz como exigência parcial para obtenção do título de **Técnico em Desenvolvimento de Sistemas.**

Aprovado em 05 de Dezembro de 2023

Banca Examinadora:

Bhu  $\bigcup_{i=1}^n A_i$ 

Prof. Orientador: Érica Scache Fabri

 $\sqrt{2}$ 

Prof. Avaliador: Gabriela dosSantos Gimenes

 $V^w$  +

Prof. Avaliador: Renata Mirella Farina\_

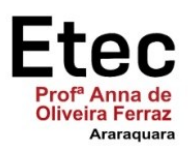

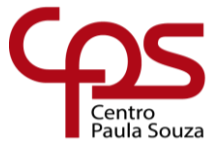

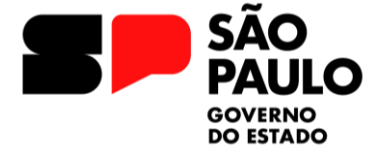

#### **RESUMO**

Em qualquer ambiente que esteja inserido, sobretudo o escolar, o ser humano faz uso contínuo de sua memória e a consolidação de conteúdos através da curva de esquecimento humana baseia-se na retenção de informações adquiridas, o tempo de permanência delas na memória de curto prazo e sua passagem para a memória de médio-longo prazo em resposta à exposição periódica da experiência provinda das ideias iniciais. Diante disso, o projeto AKANGÁ tem o objetivo de disponibilizar um aplicativo que possibilite o aprendizado de novos conceitos, auxiliando seus usuários a relembrarem conteúdos que estão alocados no hipocampo, local no cérebro onde se forma novas memórias, também associando-se ao conhecimento. A partir de uma pesquisa quali-quantitativa, em que é combinada abordagens quantitativas e qualitativas para análise objetiva e subjetiva do público-alvo do projeto e sua experiência na memorização de conteúdo. A pesquisa forneceu dados primordiais que viabilizaram a continuidade do projeto, dado o interesse gerado a partir da apresentação da proposta, que teve aprovação do público. O desenvolvimento do projeto foi realizado visando um design limpo e intuitivo ao usuário, tendo as funcionalidades essenciais priorizadas na construção do aplicativo. Ao fim do projeto, a plataforma para dispositivos móveis AKANGÁ apresentou sua estrutura primordial em funcionamento através de *cards* frente-verso personalizados criados pelo usuário e separados em *decks*, exibidos sempre que o usuário desejar revisitar aquilo que alocou no sistema e deseja memorizar. Depreende-se, portanto, que o projeto teve êxito dentro de suas possibilidades de desenvolvimento, apresentando-se positivamente à equipe de desenvolvimento e ao público.

**Palavras-chave:** Aprendizado, conhecimento, memorização, *cards*, aplicativo.

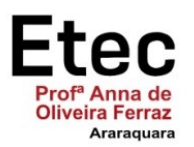

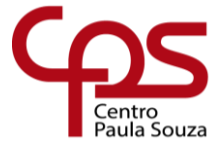

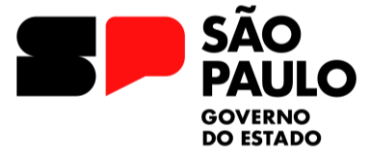

## Etec "Prof.<sup>a</sup> Anna de Oliveira Ferraz"

# **SUMÁRIO**

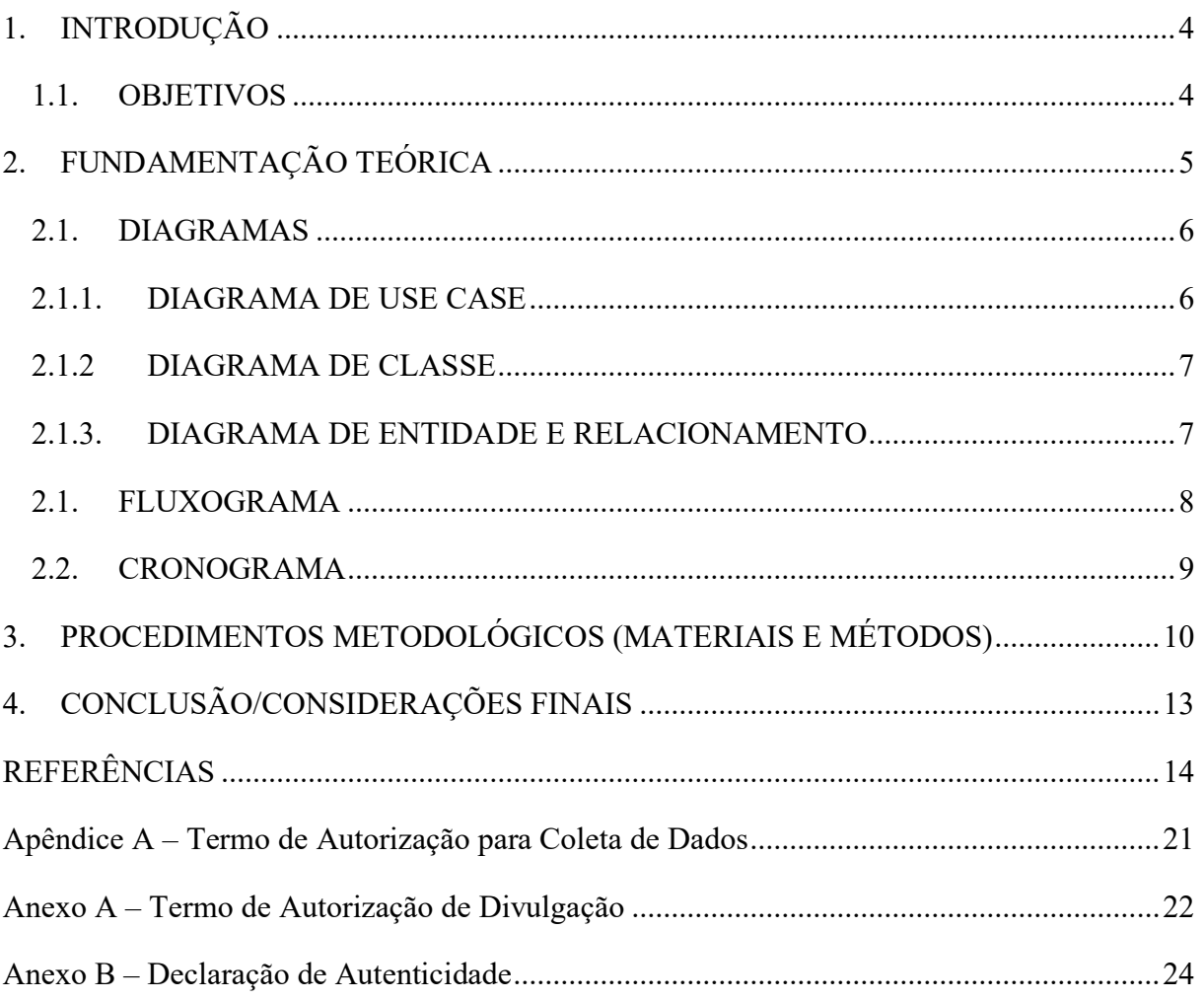

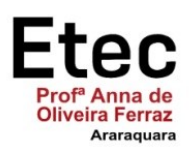

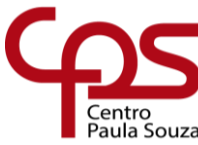

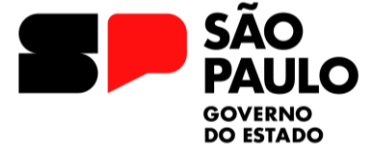

#### **1. INTRODUÇÃO**

<span id="page-3-0"></span>O projeto é um aplicativo para dispositivos móveis destinado a pessoas que almejam fixar conteúdos por meio de cards, cartões frente-verso com perguntas-conceito e respostas, de acordo com o padrão de esquecimento humano.

A consolidação de conteúdos através da curva de esquecimento humana baseia-se na retenção de informações adquiridas, o tempo de permanência delas na memória de curto prazo e sua passagem para a memória de médio-longo prazo em resposta à exposição periódica da experiência provinda das ideias iniciais.

A plataforma disponibiliza a criação de decks de cards para que o usuário separe seus cards por conteúdo semelhante ou da maneira que adotar. Os cards poderão ser personalizados.

O nome da proposta, AKANGÁ, é proveniente da união das palavras akangatu e anga, ambas da língua tupi-guarani que significam, respectivamente, memorização e alma. Devido à temática do projeto, o significado se torna "a memória intrínseca, enraizada na alma". Ademais, a palavra AKANGÁ pode ter seu sentido atribuído à expressão de "quebrar a cabeça", referenciando o processo de aprendizado.

A plataforma tem seu desenvolvimento justificado na dificuldade da retenção de conteúdos pelo cérebro humano e sua facilidade de esquecê-los. O projeto visa auxiliar seus usuários na fixação das ideias alocadas no sistema.

Busca-se com a construção do aplicativo, a facilidade e simplicidade para que a totalidade de seus utilizadores possa usufruir do projeto sem dificuldades.

### <span id="page-3-1"></span>**1.1. OBJETIVOS**

O projeto tem como objetivo auxiliar seus usuários a relembrarem conteúdos que estão alocados no hipocampo, local no cérebro onde se forma novas memórias, também associandose ao aprendizado.

É criado, desta forma, um método de memorização em que haja facilidade na utilização do aplicativo, sendo intuitivo e respeitoso com a experiência do usuário.

O desenvolvimento é feito utilizando o Flutter e, como banco de dados, o Firebase foi escolhido. As ferramentas de base são o Visual Studio Code e o GitHub e, para a construção do protótipo gráfico foi empregado o Figma.

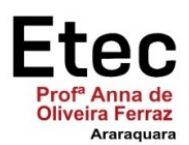

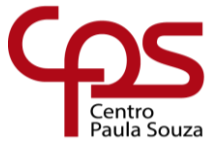

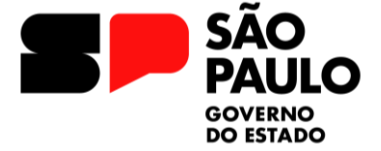

### <span id="page-4-0"></span>**2. FUNDAMENTAÇÃO TEÓRICA**

Para a dissertação do tema é de suma importância conceituar a relação do que é a curva de esquecimento humano, assim como abordar o conceito de como ela funciona, tanto em sentido amplo, de não memorizar facilmente, quanto em sentido propriamente dito, do que é a curva de esquecimento humana e como realmente funciona, para, então, chegar às mãos dos usuários, com o enfoque sobre como utilizarão o App da melhor forma.

A pesquisa foi realizada com base nos sites: Blog do EAD – "Leu, releu e não reteve o conteúdo? Conheça a curva do esquecimento" e no SciELO – "Memória", onde os respectivos autores Olívia Baldissera conceituam os principais conceitos, fórmulas e origem da curva de esquecimento humano da teoria de Ebbinghaus e como lidar com o algoritmo de Sistema de Repetição Espaçada e Carlos Alberto Mourão Júnior e Nicole Costa Faria no qual eles explicam os conceitos e processos envolvidos, classificação das memórias, o que é memória sensorial, do trabalho e de longa duração.

Em humanos, a taxa de esquecimento em seres humanos é um fenômeno complexo que tem sido objeto de estudo em diversas áreas, como psicologia, neurociência e ciência cognitiva. A teoria da memória proposta por Atkinson e Shiffrin (1968) postula que o processo de esquecimento está relacionado à natureza limitada da memória humana. De acordo com esse modelo, a informação é inicialmente processada na memória sensorial, onde uma quantidade considerável de estímulos é recebida, mas apenas uma pequena fração é selecionada para ser codificada na memória de curto prazo.

A teoria da memória de curto prazo de Baddeley e Hitch (1974) sugere que a capacidade limitada dessa memória é um fator determinante no esquecimento. A interferência e a falta de ensaio ou prática repetitiva dessas informações podem levar ao seu desaparecimento gradual ao longo do tempo. Além disso, os estudos sobre o esquecimento frequentemente consideram o papel da recuperação da informação. A teoria do esquecimento por recuperação deficiente (Tulving & Thomson, 1973) destaca que a dificuldade em se lembrar de algo pode ser devida à falta de pistas ou estímulos adequados no momento da tentativa de recordação. De tal forma determinar a taxa de esquecimento do nosso cérebro é essencial, pois delimita aquilo que realmente queremos lembrar e memorizar, isto é, escolher entre o necessário e o dispensável para nossa memória, implicando diretamente a taxa de esquecimento e como ela funcionará com tais mudanças

O filósofo alemão fez experimentos com a própria capacidade de memorização entre 1880 e 1885. Ele também criou uma equação para a curva do esquecimento, em que: equação curva do esquecimento  $b =$  quantidade relativa de tempo economizada em tentativas de aprendizagem de um conteúdo já conhecido. Expressa em porcentagem. t = tempo em minutos. A partir da fórmula, Ebbinghaus testou intervalos de retenção que variavam de poucos minutos a 50 anos. Ele chegou aos seguintes números: 75% de um conteúdo visto no período da manhã

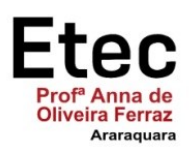

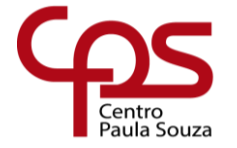

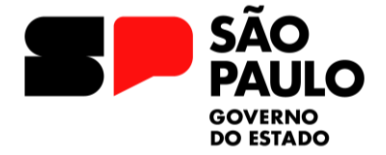

será lembrado ao final da tarde; 50% do conteúdo será lembrado um dia depois; 3% a 5% do conteúdo será lembrado depois de 30 dias.

$$
b = \frac{100k}{c\log(t) + k}
$$

Fórmula Ebbinghaus

### <span id="page-5-0"></span>**2.1. DIAGRAMAS**

# **2.1.1. DIAGRAMA DE USE CASE**

<span id="page-5-1"></span>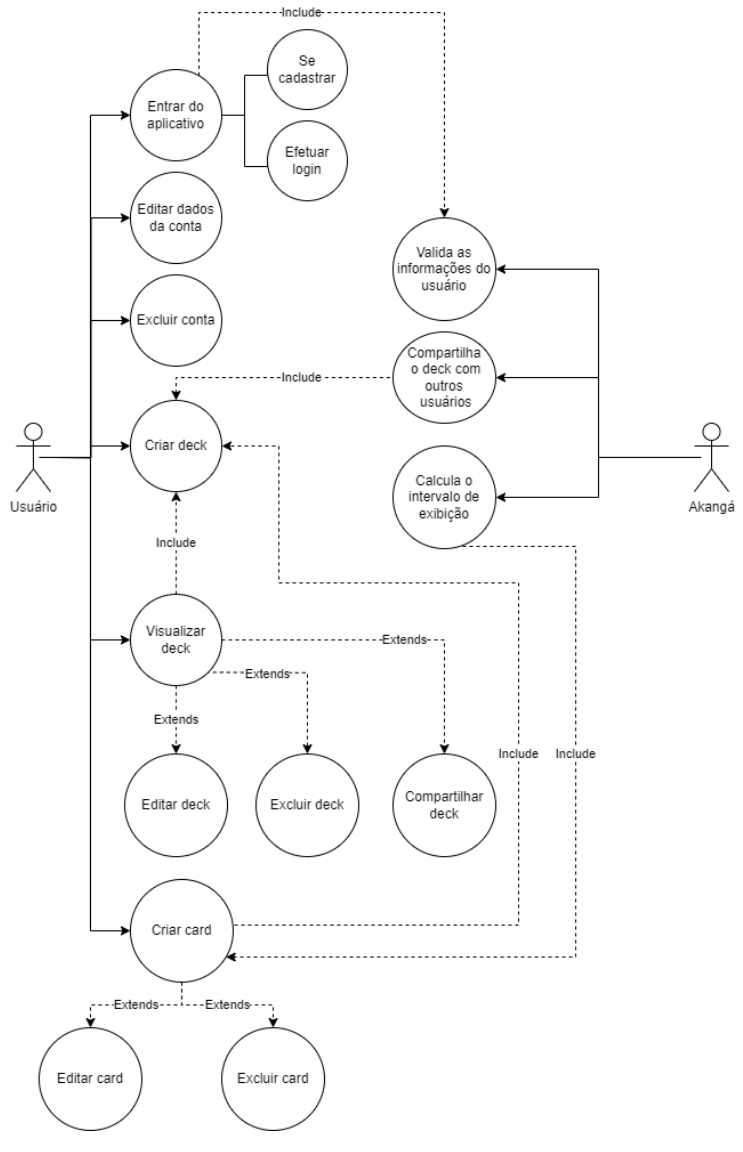

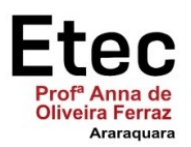

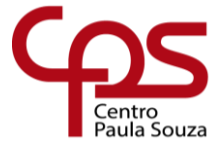

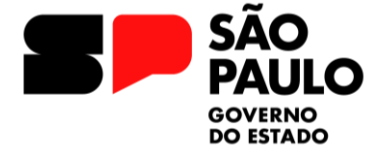

### **2.1.2 DIAGRAMA DE CLASSE**

<span id="page-6-0"></span>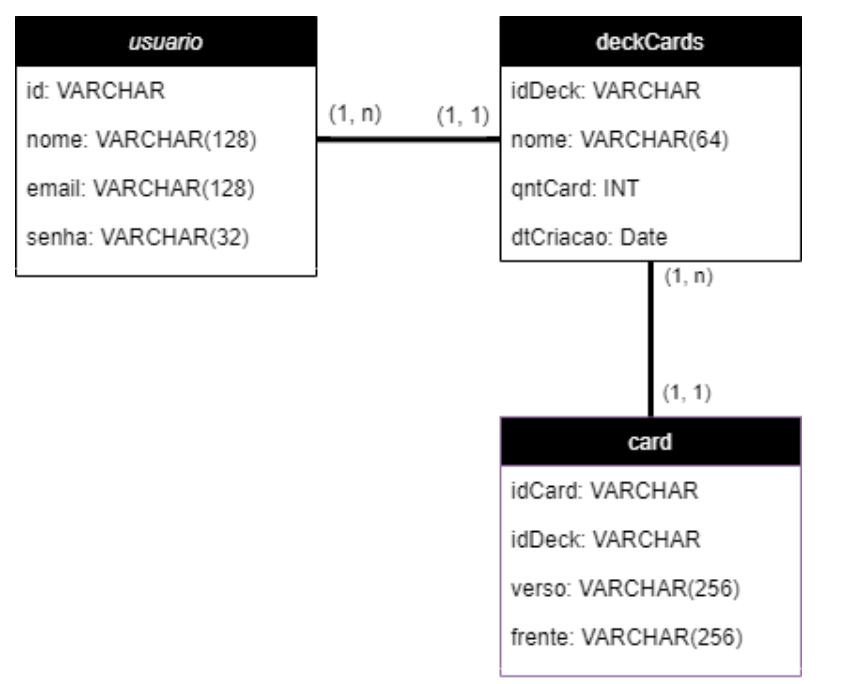

### <span id="page-6-1"></span>**2.1.3. DIAGRAMA DE ENTIDADE E RELACIONAMENTO**

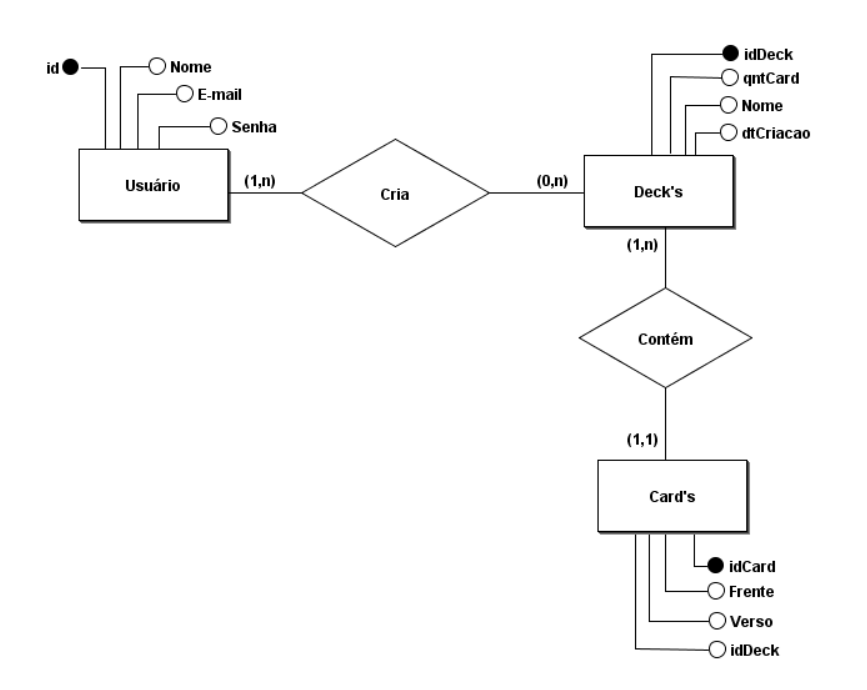

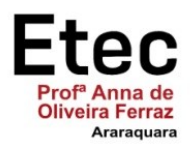

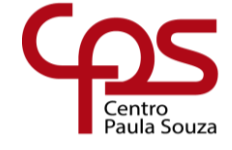

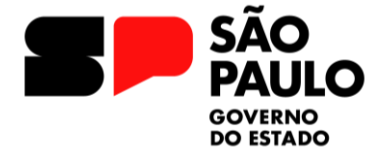

#### **2.1. FLUXOGRAMA**

<span id="page-7-0"></span>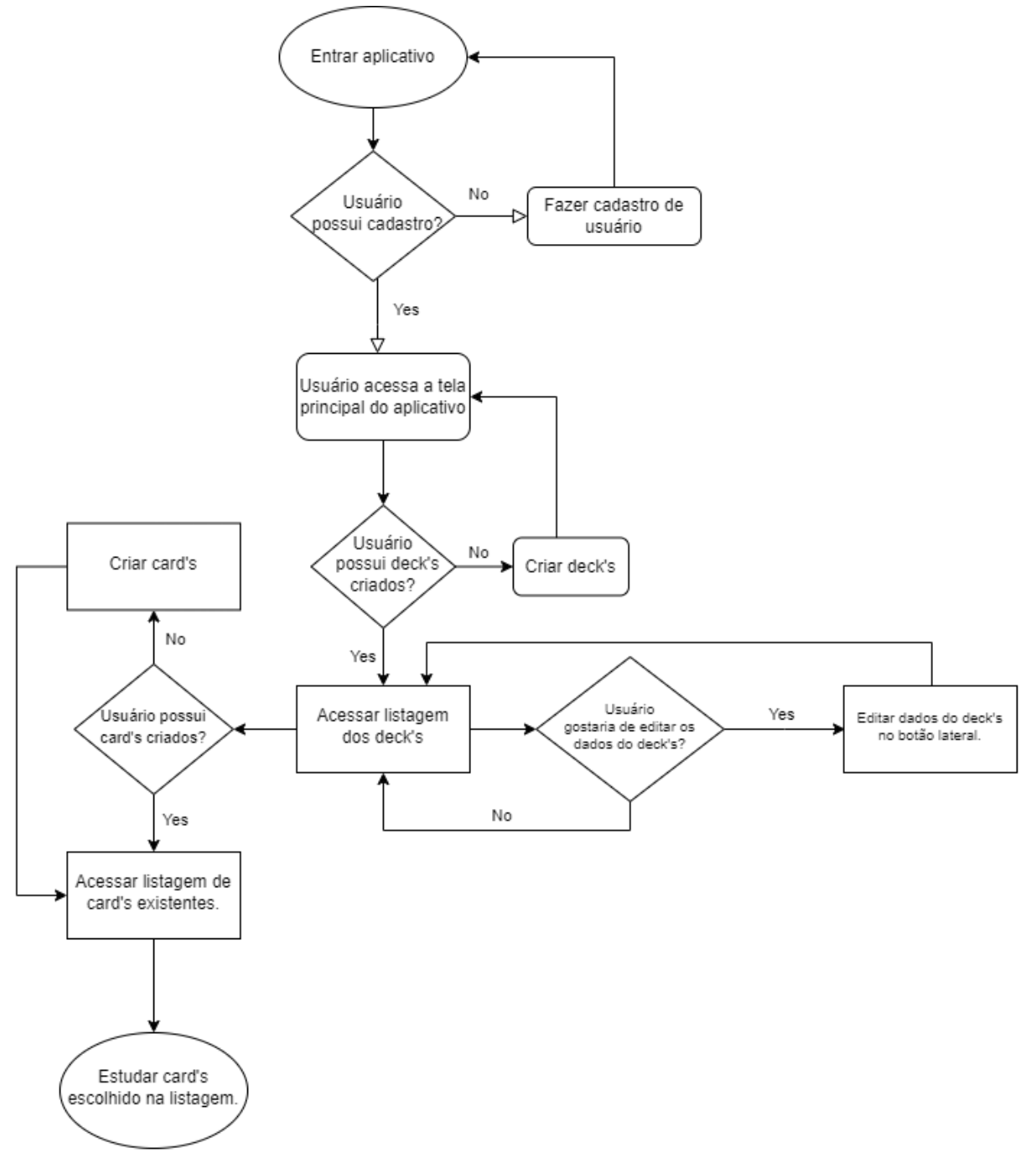

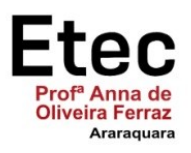

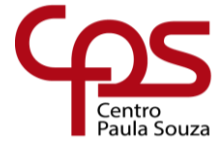

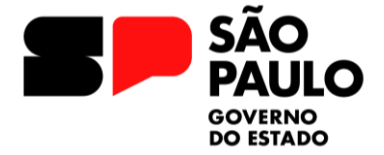

### <span id="page-8-0"></span>**2.2. CRONOGRAMA**

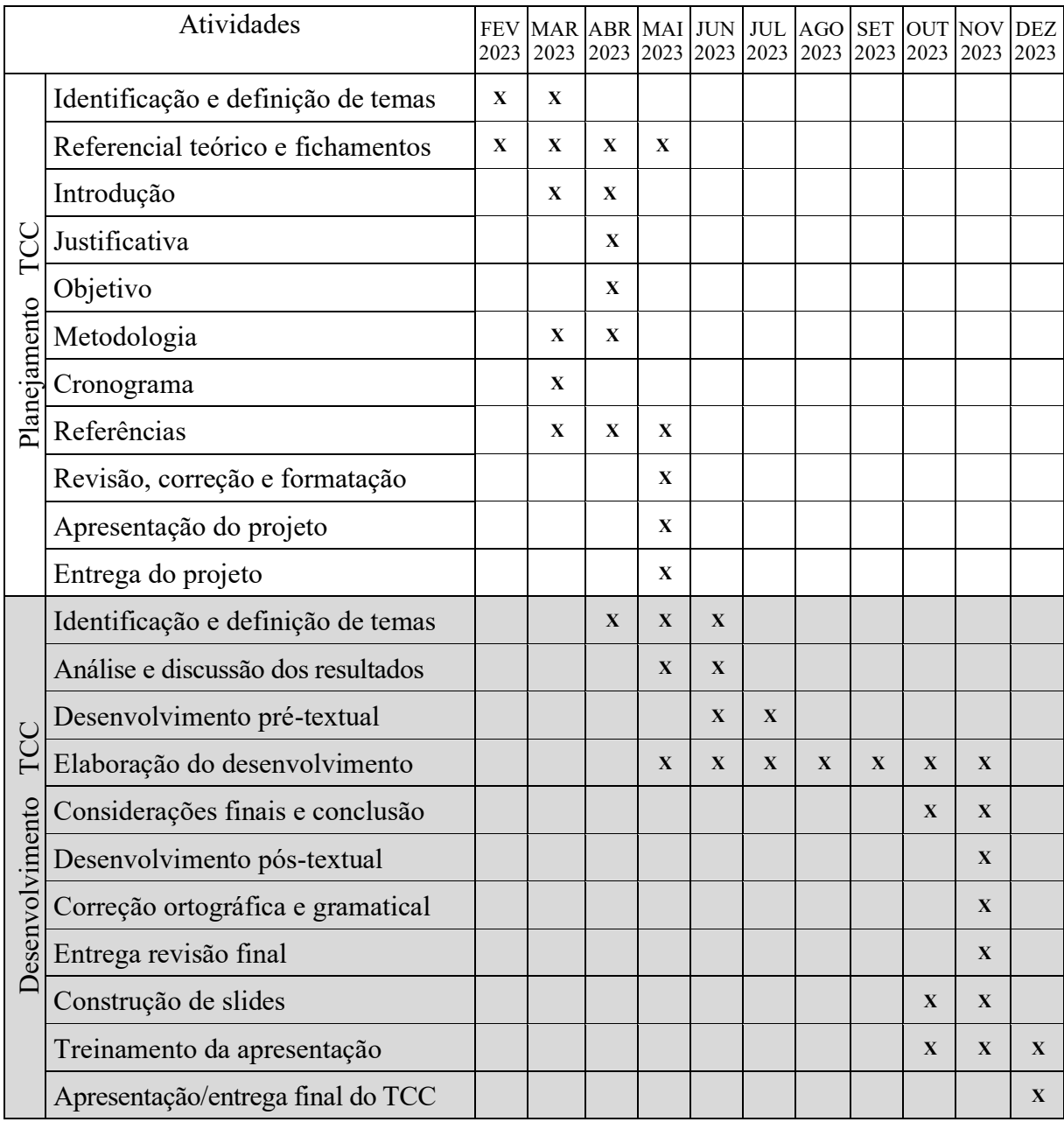

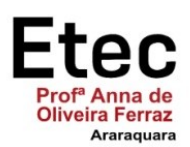

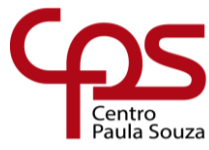

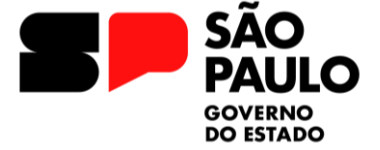

#### <span id="page-9-0"></span>**3. PROCEDIMENTOS METODOLÓGICOS (MATERIAIS E MÉTODOS)**

O grupo utilizou da metodologia quali-quantitativa, que combina as abordagens quantitativas e qualitativas, abordando objetivamente e subjetivamente o público-alvo do projeto e sua experiência na memorização de conteúdo.

A pesquisa foi realizada através de um formulário, utilizando a plataforma Google Forms, que abordou em 4 seções informações tanto do usuário quanto sobre a capacidade de memorização do próprio.

A primeira seção contou com uma única pergunta que era para coletar o e-mail da pessoa questionada, sendo essa questão obrigatório para dar sequência ao formulário.

Na segunda seção foi coletada a faixa-etária do usuário, para que o público-alvo fosse identificado e mais bem conhecido.

As perguntas da terceira seção se baseia na experiência prévia do usuário, tendo três questões, sendo duas objetivas e uma subjuntiva, as questões objetivas questiona ao usuário se ele possui dificuldades para memorização de informações que utilizará posteriormente e se ele possui algum método para memorizar informações. Já a questão subjetiva pede que o próprio descreva os métodos que utilizava para memorizar informações, caso tivesse algum.

Para concluir a estrutura do formulário a quarta seção vem com três questões sendo duas objetivas que questiona a opinião do usuário sobre a perspectiva da classificação de simples, média e difícil sobre memorização e se o próprio utilizaria um sistema que o ajude na memorização a longo prazo. A questão subjetiva pede que o próprio fale sobre as ferramentas que ele gostaria que o sistema possuísse.

O formulário ficou aberto ao publico durante duas semanas, sendo feito e monitorado pela própria equipe Akangá. Os dados fornecidos foram utilizados para o planejamento de design e das ferramentas implementadas no projeto.

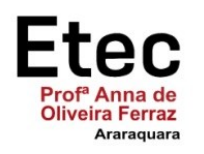

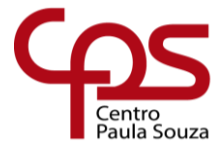

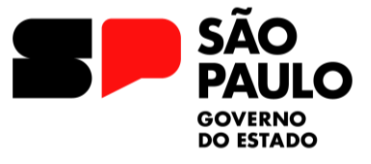

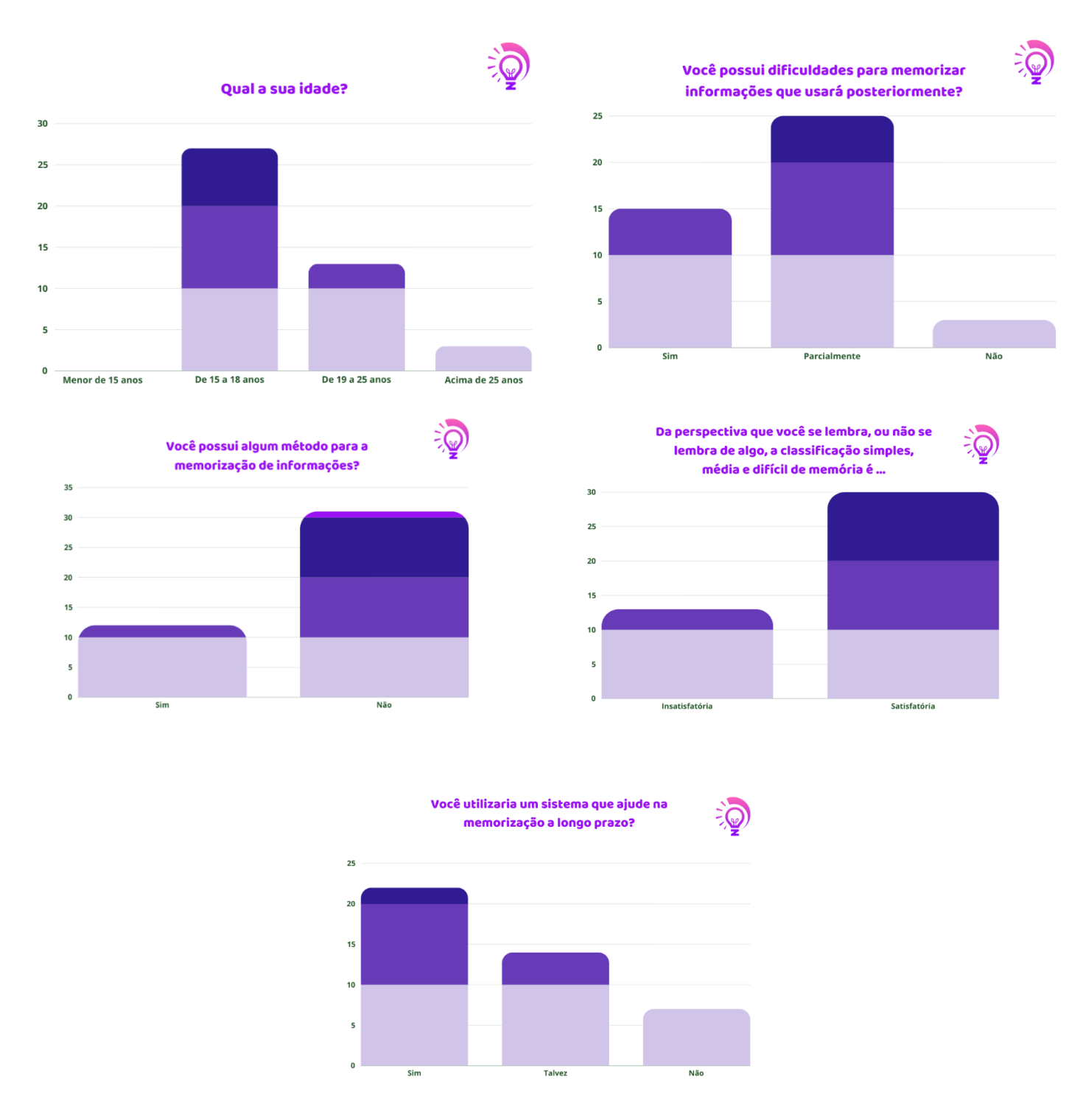

Os gráficos fornecem uma representação clara das informações obtidas, e através deles é possível perceber que o público-alvo do projeto se encontra na faixa-etária dos 15 aos 18 anos, e que muitos possuem dificuldades para memorizar informações a longo prazo, baseando nessas

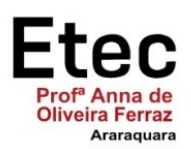

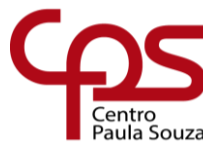

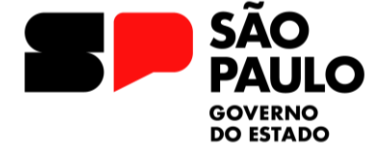

informações foi que a equipe Akangá deu início ao projeto para que possam ajudar as pessoas a memorizarem informações a longo prazo.

### **1. FORÇAS (Strengths)**

- O projeto ajuda o usuário a trabalhar e guardar informações no hipocampo.
- O design do projeto foi pensado para que proporcione uma boa experiência para o usuário e que seja de fácil uso.
- Baixa existência de demais projetos que ajudem na memorização.
- O sistema conta com uma ferramenta de texto que permite ao usuário uma personalização completa do texto.

### **2. FRAQUEZAS (Weaknesses)**

- O projeto possui um carregamento lento.
- O sistema ainda está em desenvolvimento, algumas funcionalidades coadjuvantes ainda não foram implementadas.
- A redefinição dos dados do usuário conta com problema de *rebuild*.
- Pouco conhecimento da população sobre sistemas que trabalham com a memorização a longo prazo.

### **3. OPORTUNIDADES (Opportunities)**

- Expansão do projeto para sistemas desktop, permitindo que a ideia chegue a novas pessoas.
- Oportunidades de colaborações com empresas de estudos.
- Alta demanda do sistema.
- Inovação e atualização do projeto conforme as tecnologias emergir no mercado.

### **4. AMEAÇAS (Threats)**

- Não atualização das *packages* utilizadas no projeto.
- Vulnerabilidade dos dados do usuário.

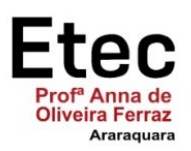

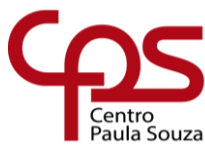

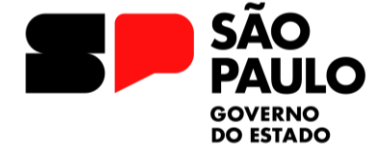

Sendo assim, é necessário que a equipe pense em estratégias para que possam aproveitar as informações obtidas através da análise SWOT do projeto.

### <span id="page-12-0"></span>**4. CONCLUSÃO/CONSIDERAÇÕES FINAIS**

Como conclusão do projeto o AKANGÁ representa uma resposta inovadora à desafiadora dinâmica do processo de retenção de conteúdos pelo cérebro humano. Ao compreender e adaptar-se à curva de esquecimento, o projeto se destaca como uma ferramenta essencial para aqueles que buscam superar as limitações naturais da memória. A proposta, centrada na criação de cards personalizáveis, que não apenas facilita a organização do conhecimento, mas também oferece uma abordagem intuitiva para a consolidação de informações.

O nome "AKANGÁ" reflete não apenas a essência do aplicativo, unindo as palavras tupiguarani para memorização e alma, mas também sugere a superação dos desafios cognitivos, como simbolizado pela expressão "quebrar a cabeça". Portanto, ao buscar a simplicidade e facilidade de uso, o AKANGÁ não apenas enfrenta a dificuldade inerente à retenção de conteúdos, mas também se propõe a ser uma ferramenta acessível e eficaz para todos os seus usuários, promovendo uma memória enraizada na experiência e na aprendizagem contínua.

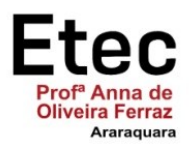

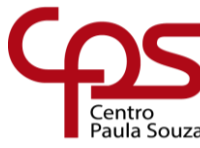

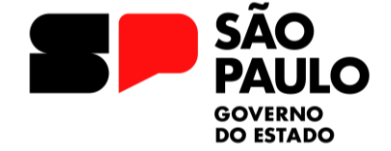

### <span id="page-13-0"></span>**REFERÊNCIAS**

ASSOCIAÇÃO BRASILEIRA DE NORMAS TÉCNICAS. **NBR 6023**: informação e documentação: referências e elaboração. Rio de Janeiro, 2002.

\_\_\_\_\_\_. **NBR 14724**: informação e documentação: trabalhos acadêmicos: apresentação. 2 ed. Rio de Janeiro, 2005.

BRASIL. Constituição (1988). **Constituição da República Federativa do Brasil**: promulgada em 5 de outubro de 1988. Organização do texto por Juarez de Oliveira. 4. ed. São Paulo: Saraiva, 1990. 168 p.

BRASIL. Constituição da República Federativa do Brasil (1988). **Constituição Federal**. Disponível em <http://www.planalto.gov.br/ccivil 03/constituicao/constituicao.htm> Acesso em: 20 jul. 2013.

BALDISSERA, Olívia. **Leu, releu e não reteve o conteúdo? Conheça a curva do esquecimento**. PUCPR EAD, 2022. Disponível em: <https://ead.pucpr.br/blog/curvaesquecimento>. Acesso em: 03 abr. 2023.

EBBINGHAUS, Hermann. **Memory: A Contribution to Experimental Psychology**. Nova York: Teachers College, Columbia University, 1913, 123. Pg.

JÚNIOR, Carlos Alberto Mourão. FARIA, Nicole Costa. **Memória. Processos Psicológicos Básicos**. Psicologia: Reflexão e Crítica, n. 28, v. 4. Oct-Dec 2015. https://doi.org/10.1590/1678-7153.201528416.

PERGHER, Giovanni Kuckartz; STEIN, Lilian Milnitsky. **Compreendendo o esquecimento: teorias clássicas e seus fundamentos experimentais**. Psicologia USP, n. 14, v. 1, 2003. https://doi.org/10.1590/S0103-65642003000100008.

SMOLEN, Paul; ZHANG, Yili; BYRNE, John H. **The right time to learn: mechanisms and optimization of spaced learning**. Nature Reviews Neuroscience, n. 17, v. 2, fev. 2016, p. 77–88. https://doi.org/10.1038/nrn.2015.18.

BALDISSERA, O. **Curva do esquecimento: o que é e como impacta sua aprendizagem**. Disponível em: <https://ead.pucpr.br/blog/curva-esquecimento>. Acesso em: 03 abri. 2023.

**MINI DICIONÁRIO TUPI-GUARANI**. Disponível em: <https://maniadehistoria.wordpress.com/mini-dicionario-tupi-guarani/>. Acesso em: 03 abr. 2023.

RODRIGUES, D. E. S. **Glossário Método Moderno- tupi portugues - Temas de História de Sergipe I**. Disponível em: <https://www.passeidireto.com/arquivo/11192834/glossariometodo-moderno-tupi-portugues>. Acesso em: 03 abr. 2023.

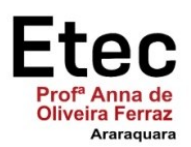

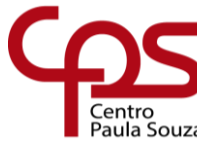

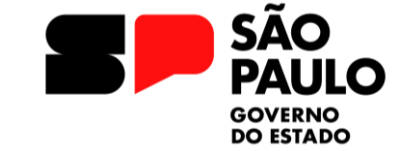

**App Login Screen | Search by Muzli**. Disponível em: <https://search.muz.li/YWJhNGE0NzVk>. Acesso em: 05 mai. 2023.

**Sign In & Sign Up App Screen Design | Search by Muzli**. Disponível em: <https://search.muz.li/N2E3MmUyZDUx>. Acesso em: 05 mai. 2023.

**Sign in and Sign up ios screens | Search by Muzli**. Disponível em: <https://search.muz.li/OTA4MTkxMDEz>. Acesso em: 10 mai. 2023.

**UI Kit Dark theme**. Disponível em: <https://dribbble.com/shots/9653941-UI-Kit-Darktheme>. Acesso em: 10 mai. 2023.

Dashboard Menu. Disponível em: <https://dribbble.com/shots/15192548-Dashboard-Menu>. Acesso em: 11 mai. 2023.

**The Best Rich Text Editors for Flutter in 2023 - Made With Flutter**. Disponível em: <https://madewithflutter.net/the-best-rich-text-editors-for-flutter/>. Acesso em: 15 mai. 2023.

**flutter\_quill | Flutter Package**. Disponível em: <https://pub.dev/packages/flutter\_quill>. Acesso em: 15 mai. 2023.

**How to write your own spaced repetition algorithm**. Disponível em: <https://www.freshcardsapp.com/srs/write-your-own-algorithm.html>. Acesso em: 15 jun. 2023.

**What spaced repetition algorithm does Anki use? - Frequently Asked Questions**. Disponível em: <https://faqs.ankiweb.net/what-spaced-repetition-algorithm.html>. Acesso em: 15 jun. 2023.

**Allen's Spaced Repetition Schedule Simulator**. Disponível em: <https://www.freshcardsapp.com/srs/simulator/>. Acesso em: 15 jun. 2023. **Build software better, together**. Disponível em: <https://github.com/topics/spacedrepetition-algorithm>. Acesso em: 15 jun. 2023.

**Anki SRS Algorithm**. Disponível em:

<https://www.juliensobczak.com/inspect/2022/05/30/anki-srs.html>. Acesso em: 15 jun. 2023.

DARJI, P. **Flutter TabBar: A complete tutorial with examples**. Disponível em: <https://blog.logrocket.com/flutter-tabbar-a-complete-tutorial-with-examples/>. Acesso em: 19 de jul. de 2023.

**TAB BAR • Flutter Widget of the Day #13**; *YouTube*. Disponível em: <https://www.youtube.com/watch?v=XSheN4Lkhpc>. Acesso em: 19 jul. 2023.

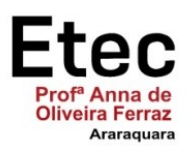

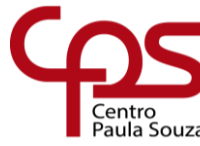

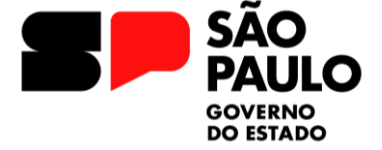

**Can I use a TabBar and TabBarView as an in page widget?**. Disponível em: <https://stackoverflow.com/questions/45588300/can-i-use-a-tabbar-and-tabbarview-as-an-inpage-widget>. Acesso em: 20 jul. 2023.

### BAJARANGISOFT. **How To Change Text Size Tabbar Using Flutter Android App**.

Disponível em: <https://blog.bajarangisoft.com/blog/how-to-change-text-size-tabbar-usingflutter-android-app>. Acesso em: 20 jul. 2023.

**Flutter - BorderRadius Widget**. Disponível em: <https://www.geeksforgeeks.org/flutterborderradius-widget/>. Acesso em: 20 jul. 2023.

**Create a rounded button / button with border-radius in Flutter**. Disponível em: <https://stackoverflow.com/questions/49991444/create-a-rounded-button-button-with-borderradius-in-flutter>. Acesso em: 20 jul. 2023.

**Integrando App FLUTTER com BACKEND. Muito FÁCIL usar o FIREBASE!**; *YouTube*. Disponível em: <https://www.youtube.com/watch?v=Z-uJPNk0Moo>. Acesso em: 20 jul. 2023.

**Login e Cadastro de Usuários com Firebase no Flutter | Curso de Flutter**; *YouTube*. Disponível em: <https://www.youtube.com/watch?v=gZyjo6vP2oo>. Acesso em: 20 jul. 2023.

**Salvar e Ler Dados no Firebase Firestore | Curso de Flutter**; *YouTube*. Disponível em: <https://www.youtube.com/watch?v=XJP3wNyNHvw>. Acesso em: 21 jul. 2023.

#### **How to Disable Scroll on Scrollable Widgets in Flutter**. Disponível em:

<https://www.fluttercampus.com/guide/383/disable-scroll-listview-singlechildscrollview>. Acesso em: 21 jul. 2023.

#### **Flutter: Underline below TextFormField icon**. Disponível em:

<https://stackoverflow.com/questions/54516617/flutter-underline-below-textformfield-icon>. Acesso em: 21 jul. 2023.

#### **Flutter MultiProvider Not found**. Disponível em:

<https://stackoverflow.com/questions/70472551/flutter-multiprovider-not-found>. Acesso em: 21 jul. 2023.

#### **How to close flutter speed dial when tap on a label widget?** Disponível em:

<https://stackoverflow.com/questions/72206022/how-to-close-flutter-speed-dial-when-tap-ona-label-widget>. Acesso em: 21 jul. 2023.

#### **Circle Symbols Copy and Paste** ◉ **○ ◌** ◍ ◎ **●** ◐ ◑ ◒ ◓. Disponível em:

<https://www.i2symbol.com/symbols/circle>. Acesso em: 21 jul. 2023.

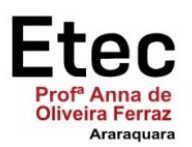

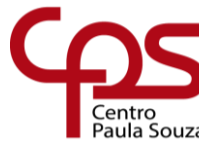

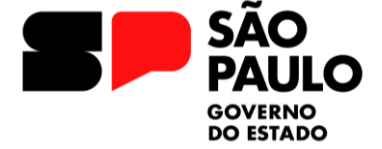

#### **How to validate a form field based on the value of the other?**. Disponível em:

<https://stackoverflow.com/questions/50155348/how-to-validate-a-form-field-based-on-thevalue-of-the-other>. Acesso em: 21 jul. 2023.

#### **Como cadastrar um usuário em uma aplicação Flutter usando Firebase -firebase\_auth**;

*YouTube*. Disponível em: <https://www.youtube.com/watch?v=8lIpeYa6uGk&t=177s>. Acesso em: 21 jul. 2023.

#### **Converter String para MD5 com Flutter**. Disponível em:

<https://pt.stackoverflow.com/questions/390922/converter-string-para-md5-com-flutter>. Acesso em: 21 jul. 2023.

**crypto | Dart Package**. Disponível em: <https://pub.dev/packages/crypto>. Acesso em: 21 jul. 2023.

**How to hide soft input keyboard on flutter after clicking outside TextField/anywhere on screen?**. Disponível em: <https://stackoverflow.com/questions/51652897/how-to-hide-softinput-keyboard-on-flutter-after-clicking-outside-textfield-anyw>. Acesso em: 21 de jul. 2023.

### MUHAMMAD, A. T. **Playing with AppBar in Flutter**. Disponível em:

<https://medium.com/codechai/playing-with-appbar-in-flutter-3a8abd9b982a>. Acesso em: 24 jul. 2023.

#### **Gradient Background on Flutter AppBar**. Disponível em:

<https://stackoverflow.com/questions/50412484/gradient-background-on-flutter-appbar>. Acesso em: 24 jul. 2023.

**Flutter - Usando o Drawer**. Disponível em: <https://www.macoratti.net/19/10/flut\_drawer1.htm>. Acesso em: 24 jul. 2023.

#### **Como Fazer um Theme Mode Switch com Flutter Com os Três Modos**; *YouTube*.

Disponível em: <https://www.youtube.com/watch?v=SEXlV2t8Kn4>. Acesso em: 24 jul. 2023.

**Curso de Flutter #12 - Gerenciar outro estado**; *YouTube*. Disponível em: <https://youtu.be/naJLHRS4Rgs?list=PLlBnICoI-g-d-J57QIz6Tx5xtUDGQdBFB>. Acesso em: 24 jul. 2023.

#### SHARMA, H. **Flutter: Expansion/Collapse view**. Disponível em:

<https://medium.com/flutter-community/flutter-expansion-collapse-view-fde9c51ac438>. Acesso em: 08 ago. 2023.

#### **Flutter: Move to a new screen without providing navigate back to previous screen**.

Disponível em: <https://stackoverflow.com/questions/50037710/flutter-move-to-a-newscreen-without-providing-navigate-back-to-previous-screen>. Acesso em: 08 ago. 2023.

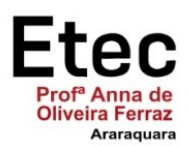

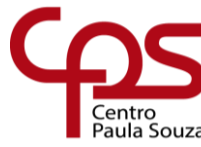

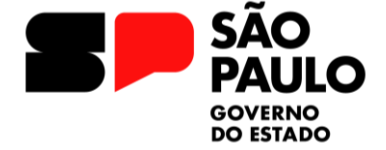

**Flutter How to create reusable custom Appbar widget**; *YouTube*. Disponível em: <https://www.youtube.com/watch?v=AW\_7P7sce8U>. Acesso em: 08 ago. 2023.

**rflutter\_alert | Flutter Package**. Disponível em: <https://pub.dev/packages/rflutter\_alert>. Acesso em: 09 ago. 2023.

**Creating A Forms On Popup in Flutter | Flutter Agency**. Disponível em: <https://flutteragency.com/create-forms-in-popup-in-flutter/>. Acesso em: 09 jul. 2023.

**The following \_TypeError was thrown building Builder(dirty, dependencies: [MediaQuery]): type "Future" is not a subtype of type "Widget"**. Disponível em: <https://stackoverflow.com/questions/64746332/the-following-typeerror-was-thrownbuilding-builderdirty-dependencies-media>. Acesso em: 10 ago. 2023.

**Flutter Firebase Add Data | part 1**; *YouTube*. Disponível em: <https://www.youtube.com/watch?v=v0baAMW6aVA>. Acesso em: 10 jul. 2023.

**How to display my results in a list of cards from firestore with flutter**. Disponível em: <https://stackoverflow.com/questions/62298922/how-to-display-my-results-in-a-list-of-cardsfrom-firestore-with-flutter>. Acesso em: 10 ago. 2023.

**ListView duplicating after adding new items to Firebase**. Disponível em: <https://stackoverflow.com/questions/66788265/listview-duplicating-after-adding-new-itemsto-firebase>. Acesso em: 10 ago. 2023.

DARJI, P. **Add-Customize ListTile Border in Flutter | Ultimate Guide of 2023**. Disponível em: <https://www.flutterbeads.com/add-listtile-border-flutter>. Acesso em: 15 ago. 2023.

**Variable hintText TextField**. Disponível em: <https://stackoverflow.com/questions/52016110/variable-hinttext-textfield>. Acesso em: 15 ago. 2023.

MILKE, J. **AnimatedContainer - Deep Dive - Flutter**. Disponível em: <https://github.com/JohannesMilke/animated\_container\_example.git>. Acesso em: 25 ago. 2023.

**flutter swiper example - a simple intro**. Disponível em: <https://www.youtube.com/watch?v=SDvD-vlIG9s>. Acesso em: 25 ago. 2023.

**AnimatedSwitcher (Flutter Widget of the Week)**. Disponível em: <https://www.youtube.com/watch?v=2W7POjFb88g>. Acesso em: 25 ago. 2023.

**AnimatedOpacity class - widgets library - Dart API**. Disponível em:

<https://api.flutter.dev/flutter/widgets/AnimatedOpacity-class.html>. Acesso em: 28 ago. 2023.

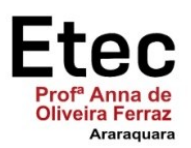

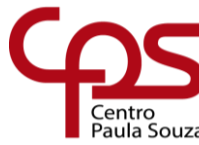

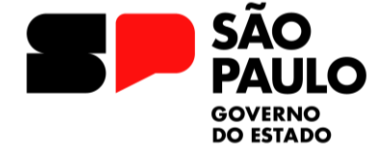

**Swipe up and down to overlay two widget in Flutter**. Disponível em: <https://stackoverflow.com/questions/63943973/swipe-up-and-down-to-overlay-two-widgetin-flutter>. Acesso em: 28 ago. 2023.

**How to add user UID in the place of firestore document ID**. Disponível em: <https://stackoverflow.com/questions/49996226/how-to-add-user-uid-in-the-place-offirestore-document-id>. Acesso em: 18 set. 2023.

**Flutter+Firebase: Update a document of a Firebase Cloud Firestore collection from a Flutter app.** Disponível em: <https://www.youtube.com/watch?v=yvK\_MWn\_Vao>. Acesso em: 18 set. 2023.

**Salvar e Ler Dados no Firebase Firestore | Curso de Flutter**. Disponível em: <https://www.youtube.com/watch?v=XJP3wNyNHvw>. Acesso em: 18 set. 2023.

**Flutter Firebase Auth - Update User Name and Password**; *YouTube*. Disponível em: <https://www.youtube.com/watch?v=A-BvytZDdSw>. Acesso em: 18 set. 2023.

**Flutter Firebase Auth Change Password | Firebase Change Password without Reset | Flutter Firebase**; *YouTube*. Disponível em: <https://www.youtube.com/watch?v=EqI6IukN29g>. Acesso em: 19 set. 2023.

KUMARI, P. **Overview of how to create an animated switcher in flutter.** Disponível em: <https://mobikul.com/overview-of-how-to-create-an-animated-switcher-in-a-flutter/>. Acesso em: 25 set. 2023.

**[Solved]-how to store data in flutter for text editor app-Flutter**. Disponível em: <https://www.appsloveworld.com/flutter/200/61/how-to-store-data-in-flutter-for-text-editorapp>. Acesso em: 03 out. 2023.

**Forçar a Orientação da Tela no Flutter (Horizontal e Vertical)**. Disponível em: <https://www.youtube.com/watch?v=nT\_z7boFl1g>. Acesso em: 03 out. 2023.

**How to create a Dropdown in Flutter from Firebase ? | Firebase Firestore Data | Dropdownbutton**; *YouTube*. Disponível em: <https://www.youtube.com/watch?v=X2VRgSRvykk>. Acesso em: 15 out. 2023.

**Adding icon to left of DropDownButton (expanded) in flutter**. Disponível em: <https://stackoverflow.com/questions/58897270/adding-icon-to-left-of-dropdownbuttonexpanded-in-flutter>. Acesso em: 15 out. 2023.

**Dropdown Button Flutter Firebase | Dropdown Button Flutter | Dropdown list Firebase**; *YouTube*. Disponível em: <https://www.youtube.com/watch?v=KRmQjLA7xaI>. Acesso em: 15 out. 2023.

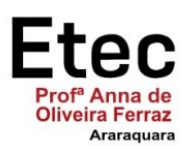

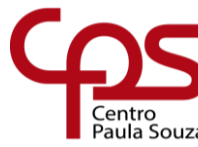

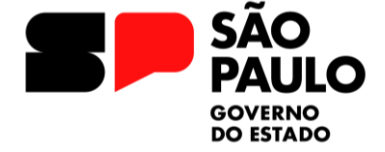

#### **how to change color of dropdown underline**. Disponível em:

<https://stackoverflow.com/questions/65035345/how-to-change-color-of-dropdownunderline>. Acesso em: 15 out. 2023.

#### **Instagram**. Disponível em:

<https://www.instagram.com/p/CupPA\_rMfyK/?img\_index=5&igshid=YmQ5MjYyNzNkNQ ==>. Acesso em: 15 out. 2023.

#### **Como passar variáveis de um Widget reutilizável para uma tela no flutter?** Disponível em: <https://pt.stackoverflow.com/questions/486236/como-passar-vari%C3%A1veis-de-umwidget-reutiliz%C3%A1vel-para-uma-tela-no-flutter>. Acesso em: 20 out. 2023.

#### **Firebase Infinite Loading after Login/Register**. Disponível em:

<https://stackoverflow.com/questions/69436159/firebase-infinite-loading-after-loginregister>. Acesso em: 01 nov. 2023.

**share | Flutter Package**. Disponível em: <https://pub.dev/packages/share>. Acesso em: 10 nov. 2023.

**Flutter share plugin.** Disponível em: <https://dev.to/alexandrefreire/flutter-share-plugin-386e>. Acesso em: 10 nov. 2023.

**Compartilhar Dados em Redes Sociais com Flutter | Curso de Flutter**. Disponível em: <https://www.youtube.com/watch?v=hhWmKlNS2sI>. Acesso em: 10 nov. 2023.

**Curso de Flutter #13 - Componentização de Widgets**. Disponível em: <https://www.youtube.com/watch?v=3Ewsld55J8E>. Acesso em: 15 nov. 2023.

**Componentização de Widgets em Flutter - App em Flutter - Aula 4**. Disponível em: <https://www.youtube.com/watch?v=AiHZLWCPTjI>. Acesso em: 15 nov. 2023.

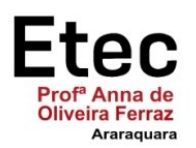

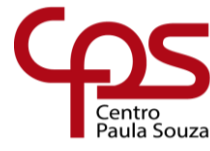

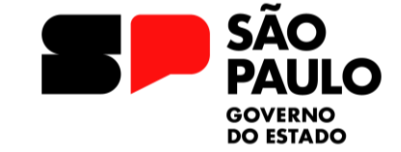

<span id="page-20-0"></span>**Apêndice A – Termo de Autorização para Coleta de Dados**

### **TERMO DE AUTORIZAÇÃO PARA COLETA DE DADOS**

Ilmo. Sr(a). Nome da pessoa Cargo Nome da instituição

Nós, alunos abaixo assinados, regularmente matriculados no curso **Técnico em Desenvolvimento de Sistemas Integrado ao Ensino Médio**, solicitamos a V. Sa. a autorização para coleta de dados nessa instituição, com a finalidade de realizar a pesquisa para o Trabalho de Conclusão de Curso com o título **"AKANGÁ: A chave da memorização**", sob orientação da Prof.ª \_\_\_\_\_, que será apresentado na **ETEC "Profª Anna de Oliveira Ferraz".** A coleta de dados ocorrerá mediante a utilização (descrever instrumento, local e público-alvo). Igualmente, assumo o compromisso de utilizar os dados obtidos somente para fins científicos, bem como de disponibilizar os resultados obtidos para esta instituição. Agradecemos antecipadamente e esperamos contar com a sua colaboração.

Araraquara, 25 de novembro de 2023.

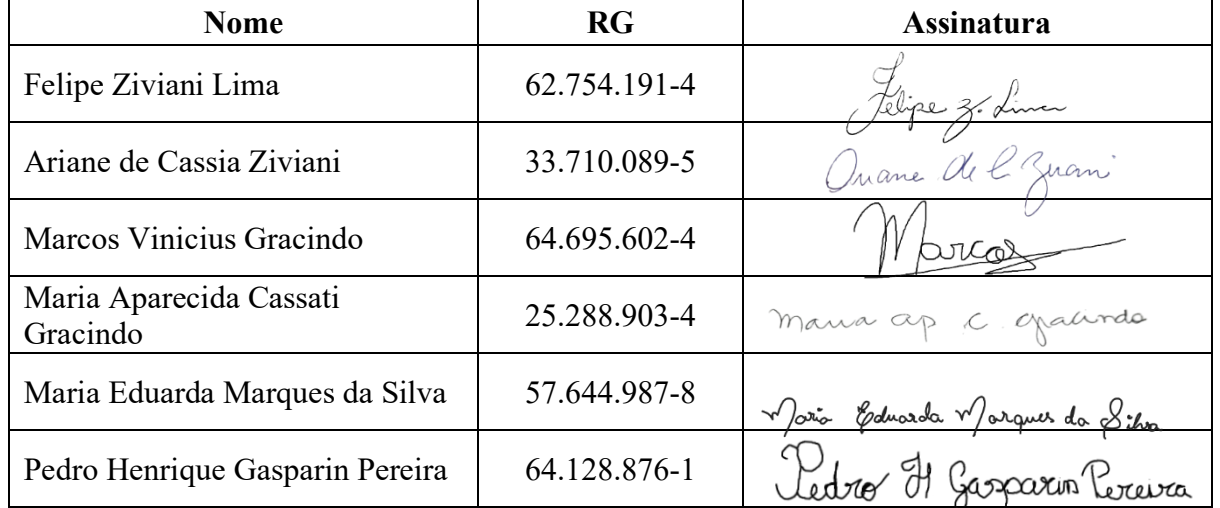

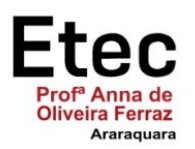

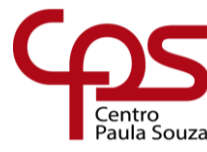

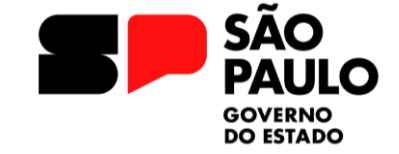

#### <span id="page-21-0"></span>**Anexo A – Termo de Autorização de Divulgação**

#### **TERMO DE AUTORIZAÇÃO**

## **Depósito e disponibilização dos Trabalhos de Conclusão de Curso no Repositório Institucional do Conhecimento (RIC-CPS)**

Nós, alunos abaixo assinados, regularmente matriculados no curso **Técnico em Desenvolvimento de Sistemas Integrado ao Ensino Médio** na qualidade de titulares dos direitos morais e patrimoniais de autores do Trabalho de Conclusão de Curso **"AKANGÁ: A chave da memorização"**, apresentado na Etec Profª. Anna de Oliveira Ferraz, município de Araraquara, sob a orientação do(a) Prof.(a): Érica Scache Fabri, apresentado na data 02/12/2022, cuja menção (nota) é MB:

(**X**) Autorizamos o Centro Paula Souza a divulgar o documento, abaixo relacionado, sem ressarcimentos de Direitos Autorais, no Repositório Institucional do Conhecimento (RIC-CPS) e em outros ambientes digitais institucionais, por prazo indeterminado, para fins acadêmicos, a título de divulgação da produção científica gerada pela unidade, com fundamento nas disposições da Lei nº 9.610, de 19 de fevereiro de 1998 e da Lei nº 12.853, de 14 de agosto de 2013.

(X) Não autorizamos o Centro Paula Souza a divulgar o conteúdo integral, do documento abaixo relacionado, até a data  $\frac{1}{\sqrt{2}}$  /  $\frac{1}{\sqrt{2}}$  . Após esse período o documento poderá ser disponibilizado sem ressarcimentos de Direitos Autorais, no Repositório Institucional do Conhecimento (RIC-CPS) e em outros ambientes digitais institucionais, por prazo indeterminado, para fins acadêmicos, a título de divulgação da produção científica gerada pela unidade, com fundamento nas disposições da Lei nº 9.610, de 19 de fevereiro de 1998 e da Lei nº 12.853, de 14 de agosto de 2013.

(X) Não autorizamos a divulgação do conteúdo integral do documento abaixo relacionado, sob a justificativa: Não disponibilizado.

O trabalho contou com agência de fomento: (**X**) Não ( ) CAPES ( ) CNPq  $($ ) Outro (especifique):

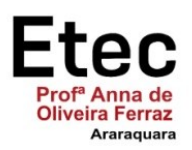

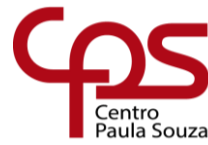

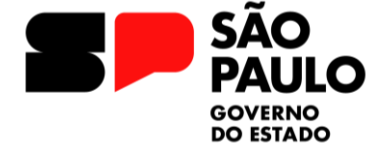

Atestamos que todas as eventuais correções solicitadas pela banca examinadora foram realizadas, entregando a versão final e absolutamente correta.

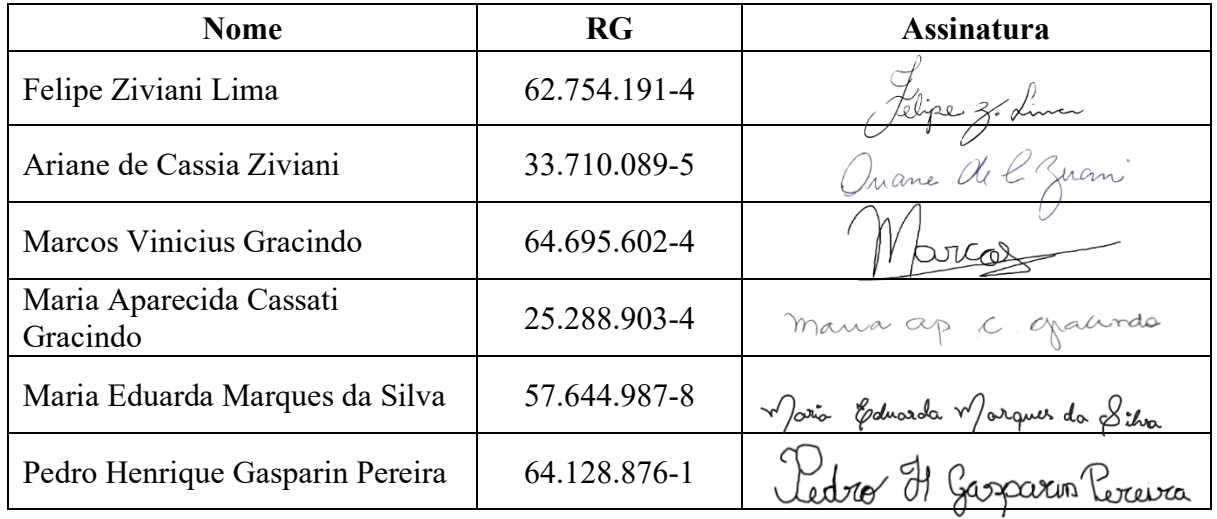

Araraquara, 25 de novembro de 2023.

Cientes:

Professor Orientador:

\_\_\_\_\_\_\_\_\_\_\_\_\_\_\_\_\_\_\_\_\_\_\_\_\_\_\_\_\_\_\_\_\_\_\_\_\_\_\_\_\_\_\_

Nome completo: Érica Scache FAbri RG:24.219.924-0

Coordenador do Curso:

 $r_{\text{deles}} \propto r_{\text{ge}}$ 

Nome completo: Paula Ferreira dos Anjos RG: 21.805.840-8

Coordenador do Curso:

 $\mathcal{L}$ 

Nome completo: Richard Luiz Valadão RG: 21.805.840-8

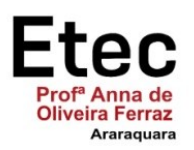

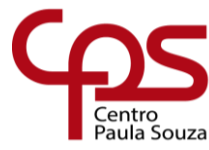

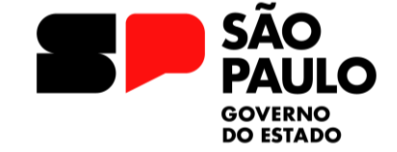

<span id="page-23-0"></span>**Anexo B – Declaração de Autenticidade**

### **DECLARAÇÃO DE AUTENTICIDADE**

Nós, alunos abaixo assinados, regularmente matriculados no curso **Técnico em Desenvolvimento de Sistemas Integrado ao Ensino Médio** na **ETEC "Profª Anna de Oliveira Ferraz"**, declaramos ser os autores do texto apresentado como Trabalho de Conclusão de Curso com o título **"AKANGÁ: A chave da memorização"**.

Afirmamos, também, ter seguido as normas da ABNT referente às citações textuais que utilizamos, dessa forma, creditando a autoria a seus verdadeiros autores (Lei n.9.610, 19/02/1998).

Através dessa declaração damos ciência da nossa responsabilidade sobre o texto apresentado e assumimos qualquer encargo por eventuais problemas legais, no tocante aos direitos autorais e originalidade do texto.

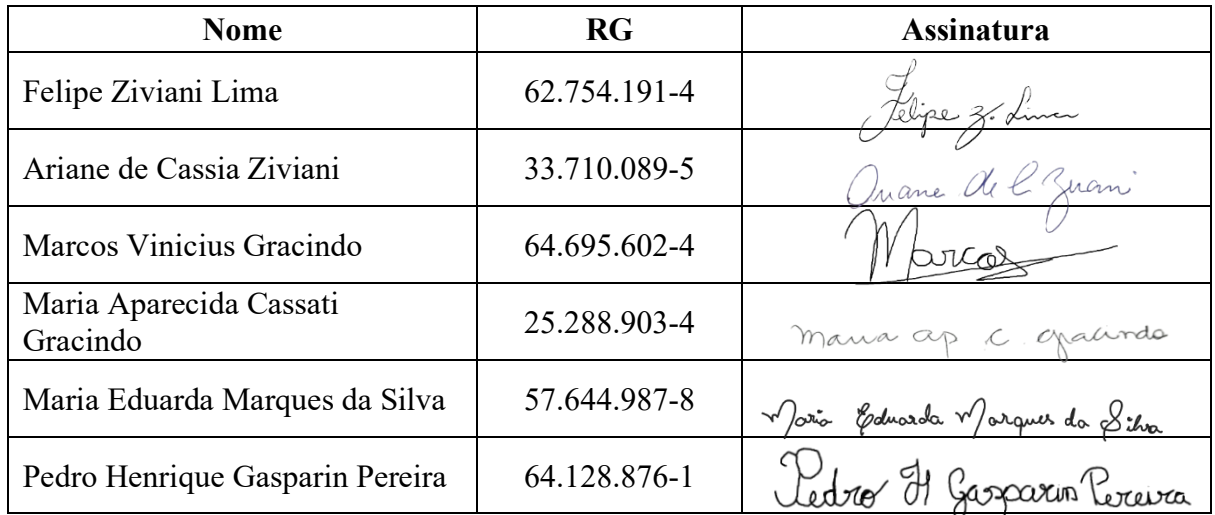

#### Araraquara, 25 de novembro de 2023.